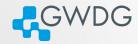

# Compilation of applications via, make, CMake, and Autotools

Trevor Khwam Tabougua

Gesellschaft für Wissenschaftliche Datenverarbeitung mbH Göttingen Burckhardtweg 4, 37077 Göttingen

October 16, 2023

## Learning objectives

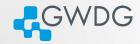

- Get acquainted with software compilation
- Identify a makefile
- Build a simple library with make
- Generate executables with CMake and Autotools

# Why compiling?

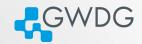

- Compiling means to create an executable or a library from the source code
- GWDG cannot install all software required by users (see modules for what is available)
- Scientific software is often only available as source code
- Compiling on the target system often yields better performance
- Prepackaged software typically requires administrator (root) privileges ...

# Why compiling?

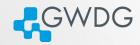

#### Example

 $\blacksquare$  Small programs  $\to$  single file  $\to$  manual compilation gcc -o hello main.c

#### Problems:

- Harder to manage
- Every change requires long compilation

Solution: Makefile

#### Makefile

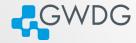

#### It contains a set of rules that check:

- If certain preconditions are met (files exist or have been updated).
- Runs specific commands as needed if the dependencies changed.

## **Format**

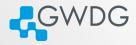

```
1 <target>: {<sources>}
2 <commands>
```

⚠ Note that the white-space is a tabulator.

#### Example:

```
hello: main.c

gcc main.c -o hello
```

#### A clean rule can also be added

```
1 hello: main.c
2 gcc main.c -o hello
3 clean:
4 rm -f hello
```

#### Execution

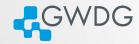

#### In the terminal:

- The command make will create the file hello. For example if your makefile is named compilation, then make compilation
- If there's a cleaning rule, the command make clean will remove all the output objects

#### Build more than one executable

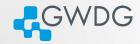

## An all rule that depends on all other objects is used.

#### Exercise 1

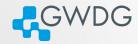

- Clone the git repository https://github.com/KTTrev/Exercises.git
- cd into Exercises/test\_make, identify the makefile, and execute it
- Check if the compilation worked properly by running the obtained executables, and clean them afterwards

Time: 10min

## Challenges

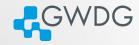

Most libraries have complex programs, and dependencies, and managing makefiles can be challenging

Solution: Makefile Generators

## **CMake**

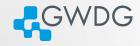

CMake is a cross-platform free and open-source software for managing the build process of software using a compiler-independent method.

It uses a configuration file called CMakeLists.txt (placed in the project directory) to generate Makefiles

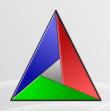

#### Generate a Makefile

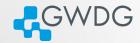

Assuming you are in the project folder, with the source files and the CMakeFiles.txt

- 1. mkdir build
- 2. cd build
- 3. cmake ...

The makefile is now available, thus the command make can be used to generate the executables, as it was previously done

#### Exercise 2

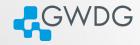

In the previous git repository, if you cd into Exercises/test\_cmake, you will find the three C scripts that were used in the previous exercise, with an additional file: CMakeFiles.txt

- Load cmake/3.21.4 with the following command: module load cmake/3.21.4
- Use the steps provided in the previous slide to generate the executables

Time: 5 min

## **Autotools**

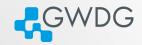

Just as CMake, **Autotools** is a quick and easy way to manage and package source code so users can compile and install software Its primary input files are:

- configure.ac
- Makefile.am

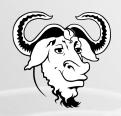

# **Using Autotools**

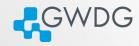

The basic steps to build Autotools-based software are:

## 1. Configuration

./configure --prefix=DIR
Will look at the available build environment, verify required dependencies, generate Makefile(s) and a config.h

## 2. Compilation

make

Actually builds the software component, using the generated Makefiles

#### 3. Installation

make install
Installs what has been built (move binaries into PATH etc.)

# About "--prefix"

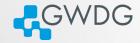

- "--prefix" is used to specify the base directory for your software
- use ./configure --prefix=DIR to install directly in DIR. e.g.
  - ./configure --prefix=\$HOME/software/<name-version>

## Example with nano

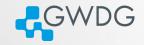

- Get the source code with the command wget:
  wget https://mirrors.tripadvisor.com/gnu/nano/nano-7.2.tar.xz
- Unpack the nano source with tar -xvf: tar -xvf nano-7.2.tar.xz
- Then:
  - cd nano-7.2/
  - mkdir build
  - ../configure --prefix=/usr/users/YOUR USERNAME/bin/
  - make
  - make install

#### Exercise 3

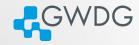

From  $https://ftp.gnu.org/gnu/ncurses/\ ,\ download\ the\ source\ code\ of\ ncurses-6.3,\ and\ install\ it\ as\ in\ the\ previous\ example.$ 

Time: 10 min

# Further Reading

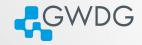

- make
  - Official manual
  - Make tutorial
- CMake
  - Official manual
- Autotools
  - Official manual